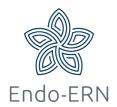

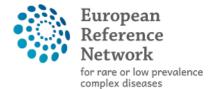

Network
 Endocrine Conditions
 (Endo-ERN)

## **Host during Video meeting**

- Login via <a href="https://cpms.ern-net.eu/login/">https://cpms.ern-net.eu/login/</a>
- After joining the meeting, the following features are available on the tool bar of the video
  - Moderator has full control over the meeting to add/mute/remove participants
  - Meeting can be recorded
  - Ability to view who is connected to the meeting
  - Ability to share your screen and documents
  - Ability to do live streaming/webcast (e.g. for teaching)

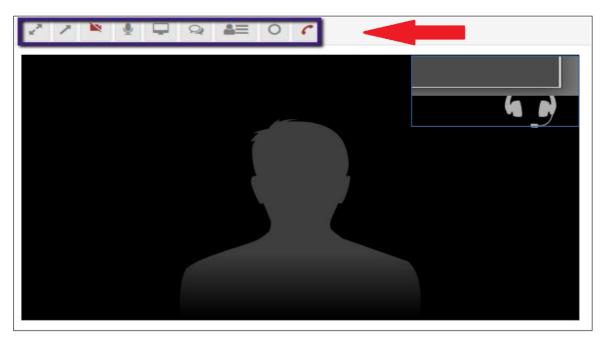

Fig 1

When a meeting has finished, you can complete the following steps (not obligated), (first click on the little arrows to open the new screen, Fig 2a):

- 1. Update the meeting status to 'finished', after clicking on button 'Edit' (Fig 2b en 2c)
- 2. Record a meeting summary via the 'Summary' tab (fig
   2d)

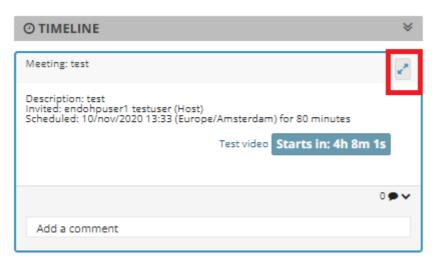

Title of meeting: test

Description: test

Meeting Status: 

Oupcoming

○ Finished

Type of meeting: Part of ERN recurring meeting

Fig 2a

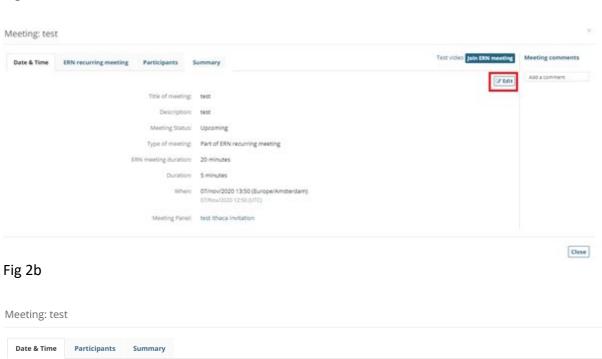

Fig 2c

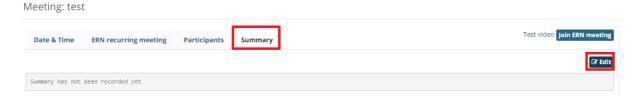

Fig 2d

• If the meeting has been recorded by the meeting moderator, the recorded video can be seen in a few minutes after the meeting has been ended. This can be found by going to "My Meetings" in the <u>ERN</u> Dashboard and access the meeting page or clicking on "Meeting Recording" which can be found in the Timeline on the right side of the panel